## Login Via App

Experience new secure way to login without password via the app. Yes, now you can login to your Datamail Web account directly through your APP/SMS.

## Via App

With this option, you need not to submit any password to login into your account. You can just login via a code that will be generated in your Datamail app.

## **How It Works?**

1. Visit <u>https://mail.datamail.in/</u>. Click on Login. Click on Login via App.

| CICIACI AUGUS | Get yo  | Login Via APP/SMS 🏠<br>Sign in<br>With Your Datamail Account<br>Email or Mobile | × ref       | Sign in Create account | Language: English |
|---------------|---------|---------------------------------------------------------------------------------|-------------|------------------------|-------------------|
|               | Bestema | ail interface in us                                                             | ers own lan | auaae.                 |                   |

You will get a window in which you have to submit code that will be generated in your app.

| Email Address In Your Language |         | Login Via DataMail App                                             | Sign In Create account Language: English |
|--------------------------------|---------|--------------------------------------------------------------------|------------------------------------------|
|                                | Get yc  | Open Your App<br>And<br>Use <b>Web Login</b> Option To<br>Get Code | ferred                                   |
|                                |         | Enter your Verification code                                       |                                          |
|                                |         |                                                                    |                                          |
|                                | Dectors | oil intorface in uppre o                                           |                                          |

2. Now open your Datamail app, and go to the Menu. Select option **Web Login**.

| 14:33                  | ↓⊧ _aff 4G V          |  |  |  |  |
|------------------------|-----------------------|--|--|--|--|
| 8                      |                       |  |  |  |  |
| कवितागोयल@डाटामेल.भारत |                       |  |  |  |  |
| Quick Actions          |                       |  |  |  |  |
|                        | Web Login             |  |  |  |  |
| •                      | Secret Keeper         |  |  |  |  |
|                        | Folders               |  |  |  |  |
| EX                     | Change Language       |  |  |  |  |
| ADS                    | Remove Ads            |  |  |  |  |
| Ś                      | Alias                 |  |  |  |  |
| Settings               |                       |  |  |  |  |
| 0                      | Display Name          |  |  |  |  |
| 4                      | Notification Settings |  |  |  |  |

3. Once you select web login, you will get a screen where you need to select option "**Generate Web Login Code**". You will get a code which is valid for 20 seconds only.

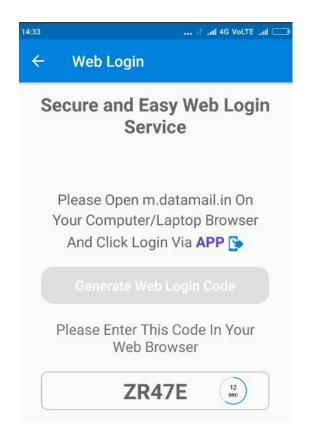

4. Submit this code on web and click on "Log Me In".

| CONTRACTOR OF THE CONTRACTOR | Get yc | Login Via DataMail App<br>Open Your App<br>And<br>Use Web Login Option To<br>Get Code<br>ZR47E<br>Log Me In | Sign in Create account Language: English |
|------------------------------|--------|----------------------------------------------------------------------------------------------------|------------------------------------------|
|                              |        |                                                                                                    |                                          |